## 2023년 학술발표회 발표 안내

#### **<구두발표>**

- 대상

> 구두, International Session, Student Competition, 영어논문경연, 젊은엔지니어경연 - 세션 시작 10분 전에 세션룸으로 오셔서 발표 준비해주시기 바랍니다.

- 발표자료는 학회로 제출하지 않고, 발표 당일 가져오셔서 각 세션룸에 배치되어 있는 진행요원의 안내에 따라 노트북에 설치 후 정해진 순서에 발표를 진행해주시면 됩니다.

#### **<포스터발표>**

- 대상 : 포스터
- 발표 방식 : 대면(정해진 규격으로 포스터 출력), 동영상 제출 없음
- 포스터 규격 : 가로 90cm x 세로 120cm
- 발표자께서는 해당 세션 시작 전 발표 번호가 부착된 보드에 출력 해오신 포스터를 부착해주시기 바랍니다.
- 웹프로시딩 포스터 파일 업로드(파일 형식 : pdf, jpg)
	- > 웹프로시딩 URL : https://conference.kwra.or.kr/
	- > 업로드 방법 : 다음페이지 안내
	- > 업로드 기한 : 5/24(수)
	- > 기타 : 초록은 웹프로시딩에 업로드 하지 않습니다. 회원은 본인의 이메일로 등록된 발표에만 이미지를 등록할 수 있습니다.

### **<공통>**

- 개인적인 사유로 발표 취소 및 일정 변경은 불가합니다.
- 논문집(초록집)에 등재하려면 정회원에 가입해야 합니다.
- 논문집은 인쇄물로 배포하지 않고 온라인으로 배포합니다.

# 포스터 파일 웹프로시딩 업로드 방법① - 우측 상단 로그인아이콘 클릭

 $\overline{\mathbb{Q}}$ 

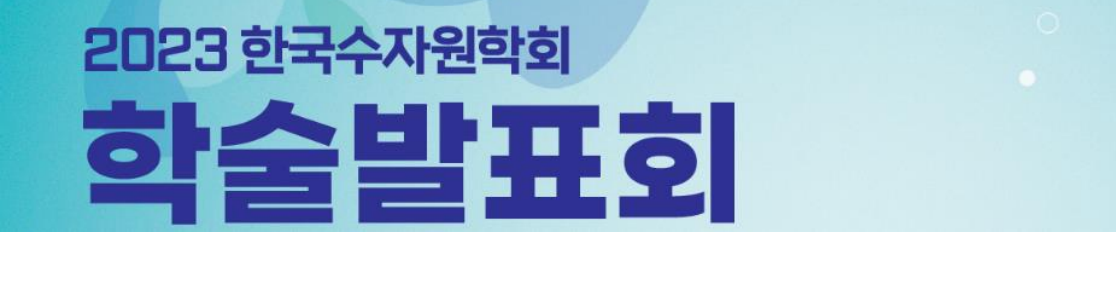

를 한국수자원학회

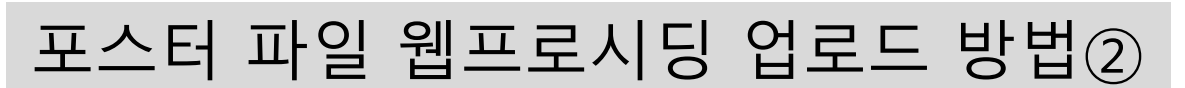

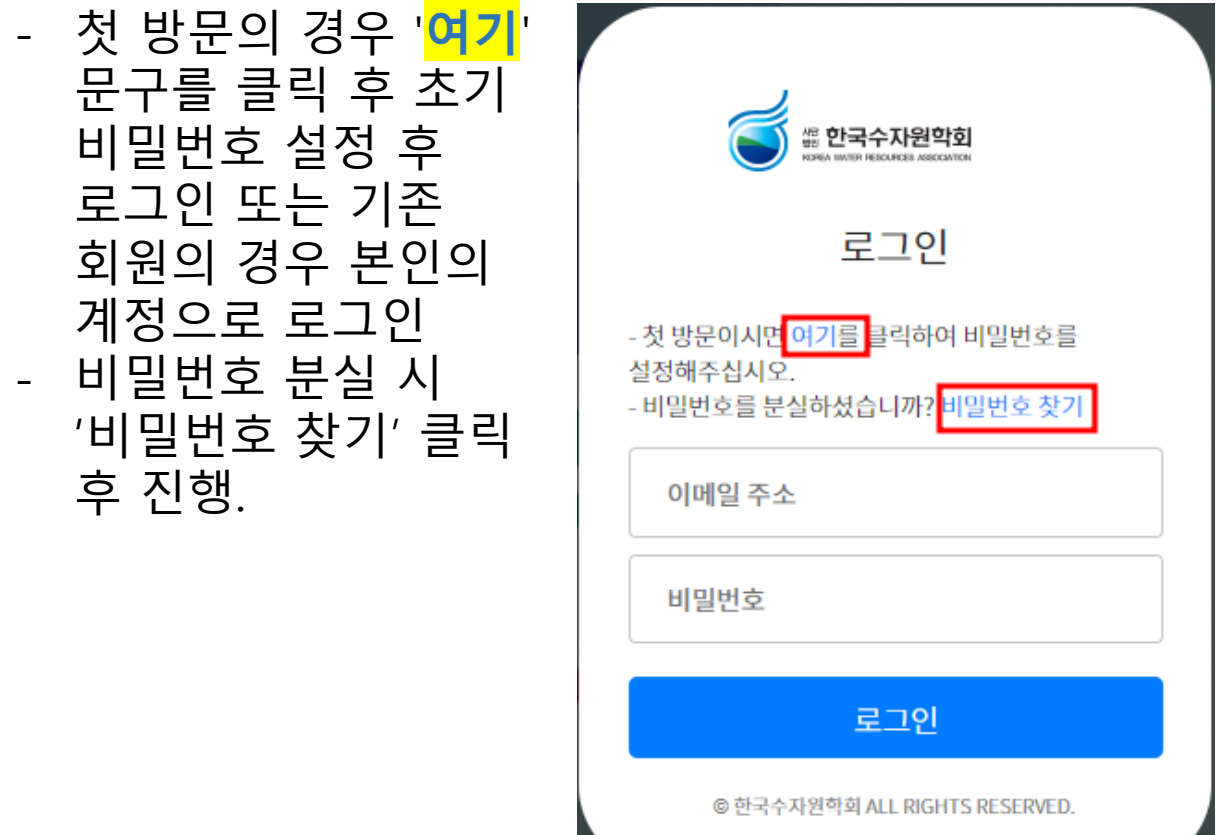

## 포스터 파일 웹프로시딩 업로드 방법③

- 우측 상단 검색창에 본인의 이름 또는 포스터 타이틀 일부를 입력 후 검색

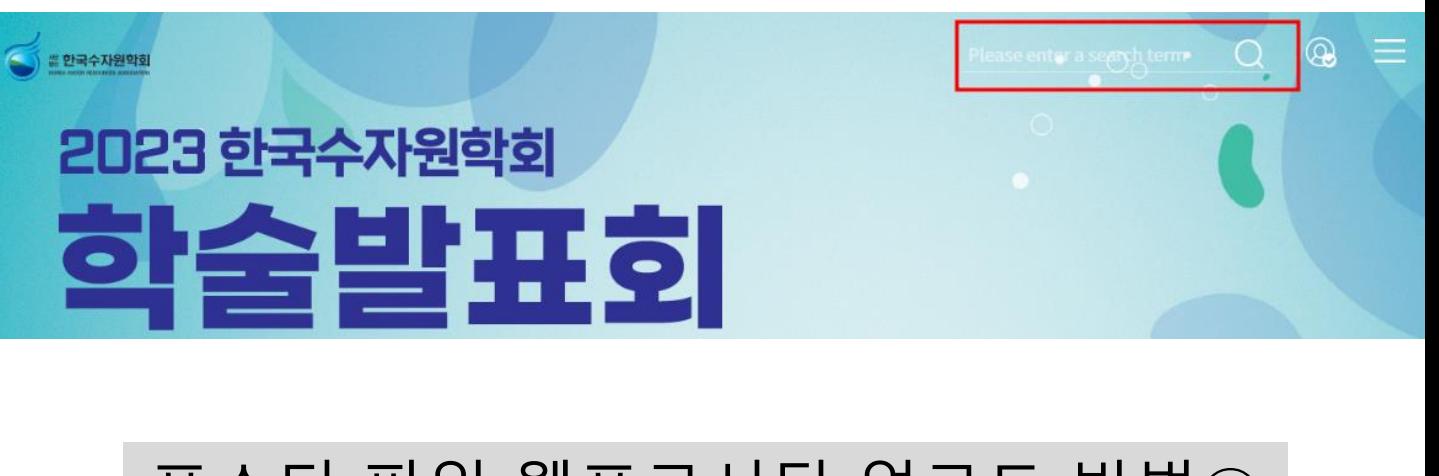

## 포스터 파일 웹프로시딩 업로드 방법④ - 검색된 결과에서 본인의 발표 타이틀 클릭

Q ക (◇) ≝ 한국수자원학회 Please enter a search term **Search**  $rac{4}{\sqrt{2}}$ ◀ ത 모시는 글 전체일정 포스터발표 'test' Search Result(1) Q test **Test** P4-69\_T Test

## 포스터 파일 웹프로시딩 업로드 방법⑤

### - 우측 Modify 버튼 클릭 후 포스터 PDF 또는 이미지 등록 후 저장

- 이미지의 경우 JPG 형식만 가능하며, 파일을 5개 올릴 수 있게 되어 있는데 1개만 올리시면 됩니다.

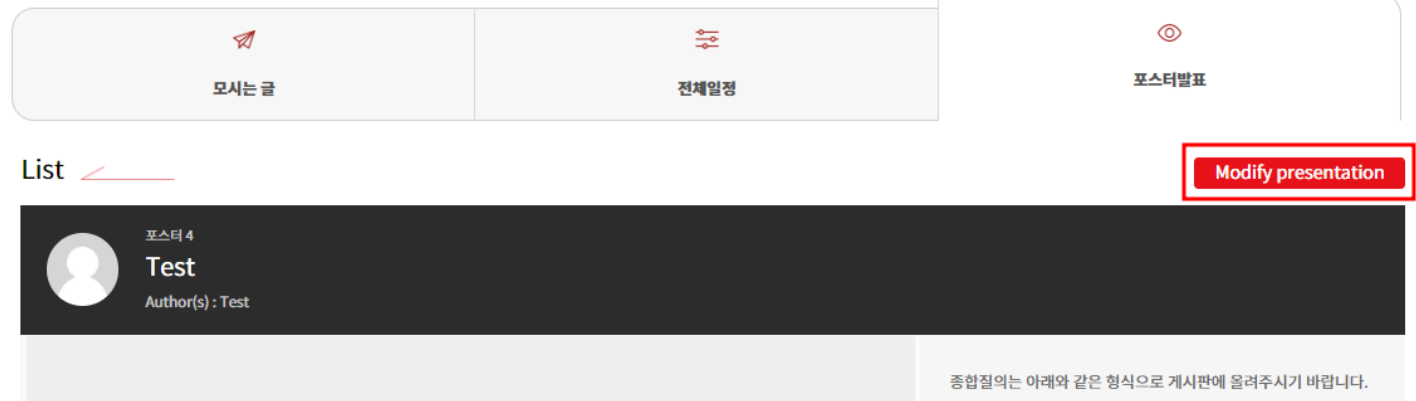

발표번호 또는 제목 / 질문내용 예) SS1-01 / AI를 실무에 적용하는 것은 실무적 어려움이 많을 것으로 전망되는데 이에 대한 의견 부탁드립니다.

### Modify presentation

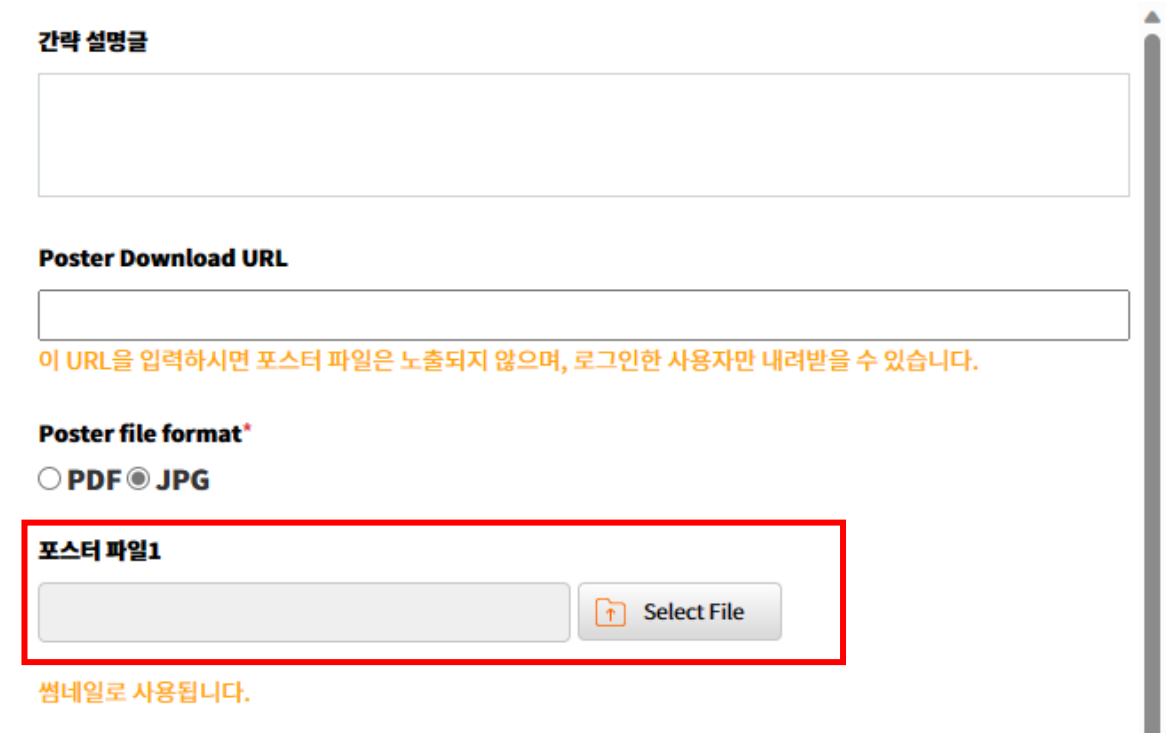